# **Votre nouvel espace locataire**

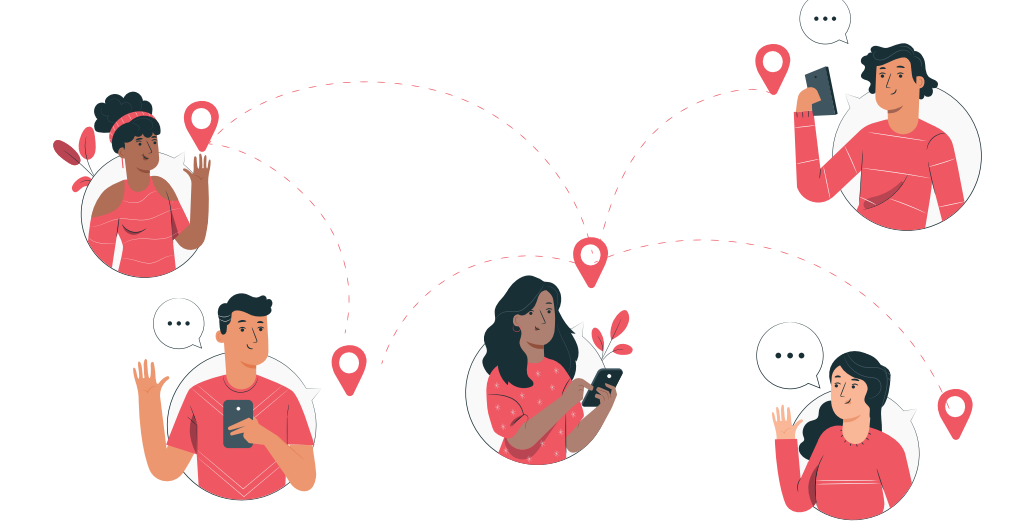

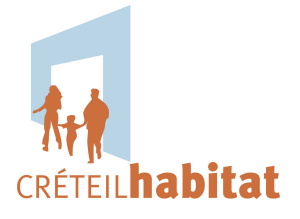

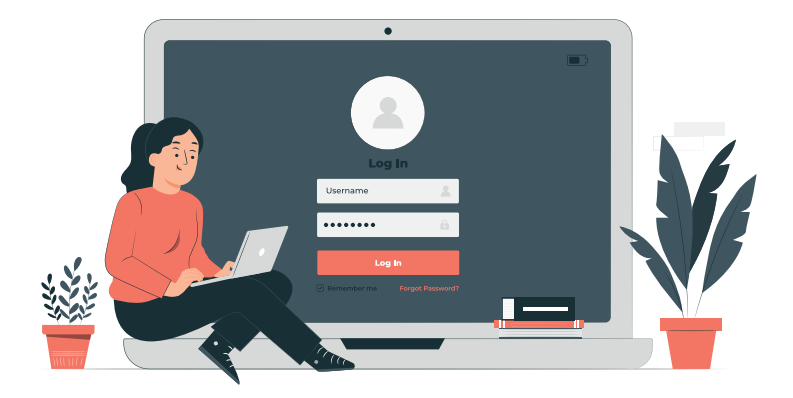

## VOTRE ESPACE

L'extranet locataire est un espace qui vous est dédié, il facilite vos relations avec CRÉTEIL habitat et vous permet de gagner du temps en améliorant la fluidité et l'accès à vos informations de manière sécurisée.

Vous pouvez consulter votre espace depuis votre mobile en installant l'application «Créteil Habitat Locataire» ou bien vous connecter directement sur le site internet https://locataire.creteil-habitat.com.

# LES ONGLETS

#### **ACCUEIL**

Retrouvez les informations de votre compte.

### **MON COMPTE**

Vous avez la possibilité de consulter votre quittance, la situation de votre compte locatif, de déposer votre attestation d'assurance ou encore de modifier vos informations personnelles. **LIENS UTILES**

#### **MES CONTACTS**

Accédez aux coordonnées de vos contacts : responsable de secteur, gardien, responsable gestion locative...

#### **MES DOCUMENTS**

Retrouvez tous vos téléchargements dans cet onglet (ex : quittance).

### **NOUS ÉCRIRE**

Ecrivez-nous depuis votre espace personnel.

Naviguez vers le site internet de CRÉTEIL habitat ainsi que sur le portail OCEA pour visualiser votre consommation d'eau.

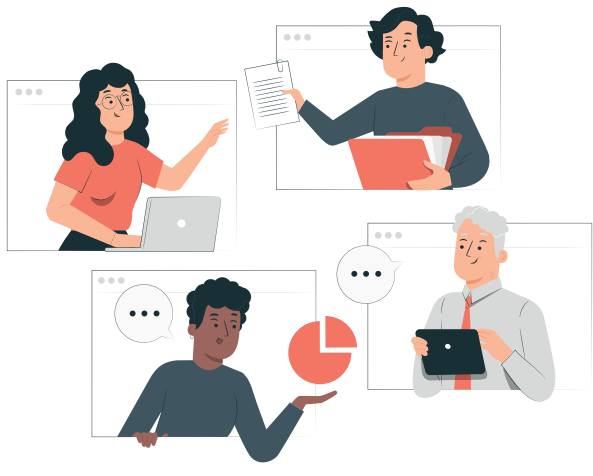

## SE CONNECTER

### COMMENT SE CONNECTER ?

- Rendez-vous sur le site de CRÉTEIL habitat, en haut à<br>1 droite de l'écran d'accueil et cliquez sur l'espace locataire.
- Pour créer votre compte, indiquez votre «intitulé de 2 Pour créer votre compte, indiquez votre «intitulé de compte». Celui-ci se trouve en haut à gauche de vos avis d'échéance. Saisissez ensuite vos coordonnées personnelles.
- Saisissez votre mail et choisissez un mot de passe.
- Vous recevrez alors un mail d'activation sur l'adresse mail que vous avez renseignée.

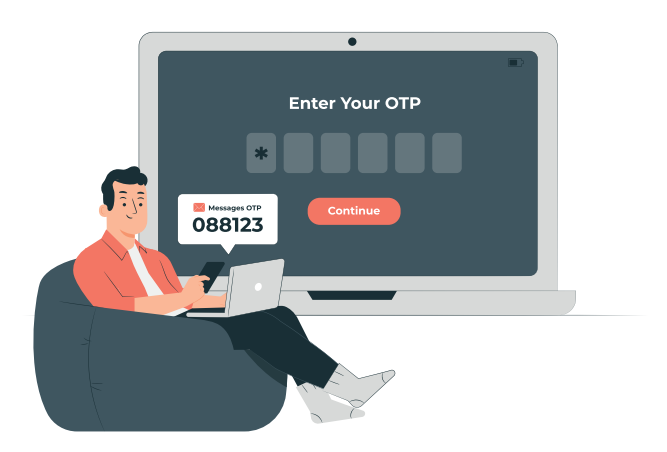